### LESSON PLAN

Subject: IT (Information Technology) and ICT(Information and Communication Technologies). Topic: Using Microsoft Excel to plot a chart. Age of students: 16/17 Students of 1st grade, CLIL beginner stage Language level: B1

### **Time**

45-60 minutes

# **Theme (methodical unit)**

Using Microsoft Excel to plot a chart.

## **Content aims**

After completing the lesson, the student will be able to: Define the chart type and category of XY axis. List different types of graphs used to display data. Differentiate drawing a graph on the computer from drawing on papers. Plot a chart from Excel data table. Use the chart wizard to create the chart. Format the chart elements (chart axis, change the units, legends, fonts). Select proper chart for different data.

### **Language aims**

After completing the lesson, the student will be able to: Use subject vocabulary. Explain how to plot a chart using Microsoft Excel.

# **Materials:**

### **Materials needed**

Computer stations with installed Microsoft Excel 2007 or higher. Printed or made in Microsoft Excel worksheet file with examples data tables.

## **Optional materials**

Network to access the Internet

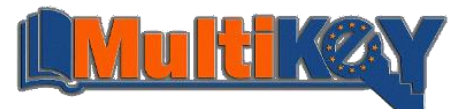

# **Organization of lesson:**

## **Introduction**

Teacher asks students questions:

- How can I represent data? (table, graph).
- Have you ever made the charts on the computer?
- On what subjects can I meet with presentation of the results on a graph? (physics, mathematics)?
- What is different about drawing a graph on the computer from drawing on papers?
- On what the chart types can I present data?

## **Procedure**

Lead-in:

- **Teacher tells the students what a chart/graph is.**
- Teacher informs about kinds of graphs used to display data.
- **Teacher shows how to plot a chart from Excel data table.**
- Teacher explains terms: a data series (a group of cells in a single row or column as the base for plotting the chart)

Practice/task:

- Students sit at dedicated computer station. Open Microsoft Excel file (students.xlsx) created in the previous lesson.
- Teacher supplies printed materials with tasks for students (student handout).
- Teacher shows students how to use the chart wizard to create the chart step by step. Students view the various types of charts selecting the right to represent the data.
- Students themselves create a chart from series data table specified in Microsoft Excel file (class.xlsx).
- Teacher shows how to format the chart elements (chart axis, change the units, legends, fonts).
- Automatic updating chart students come to an important conclusion that a changed value of the data series affects the chart.

## **Summary**

After completing the exercise and save file. Remind:

- how to create a chart in Microsoft Excel,
- how to change the format of chart elements,
- how to customize a chart type to the data,

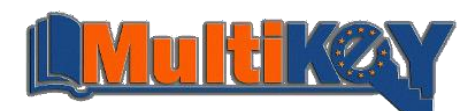

### **Student handout<sup>1</sup>**

Create table 1 and table 2 in Microsoft Excel if it were not created in the previous lesson. Microsoft Excel spreadsheet save as name given below each table.

### **FIRST TASK**

Represent the number of students at the classes in a pie chart. The percentage of students from the same village represent in a bar chart. Suggest, as you think, the best way to presenting data series for students from the same village and students from the outside village on the same chart.

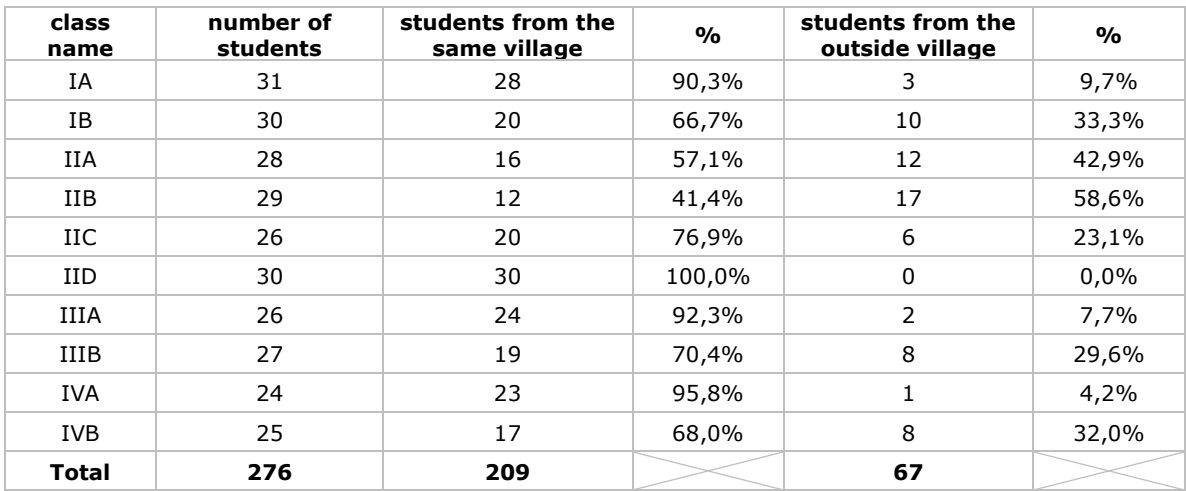

*Table 1: students.xlsx*

### **SECOND TASK**

represent total number and arithmetic average in a line chart.

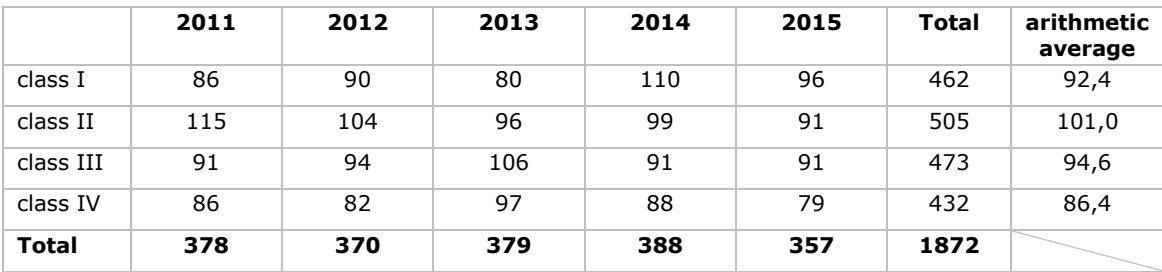

*Table 2: class.xlsx*

 $\overline{a}$ 

<sup>1</sup> Helpful resources are available on the website at http://chemed.chem.purdue.edu/genchem/lab/datareports/excel/intro.html

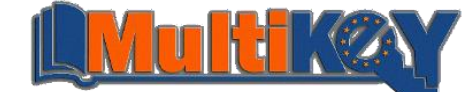

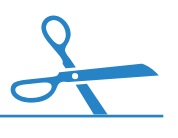